# PART 3 Programming Examples

## **SIMPLE EXECUTABLE PROGRAMS**

In this chapter we are going to look at three simple executable programs (i.e., the programs are created as jobs and executed by using the SuperBASIC EXEC command). The three programs are:

- 1. MESSAGE Writes a message to the screen
- 2. CHOICE Allows a keyboard input to select a choice of messages to be printed on the screen
- 3. CLOCKS Produces a real-time digital clock display

Each of the programs is listed in full as an assembler output list file, and preceded by a short description. The descriptions tend to rely upon the reader having read and understood previous examples where appropriate. This keeps repetition to a minimum and enables you to get quickly to the new pertinent points. The source code of the programs, and the corresponding '\_exec' files, are on one of the two Microdrive cartridges which can accompany this book. The assembler/editor package (described in Part 4) which was used to develop the programs is available on the other Microdrive cartridge.

The full assembly listings will be found to be helpful in a number of ways. First, they act as simple examples of executable file program creation. Second, for those of you who are relatively new to assembly language programming with the 68000, they provide many examples of 68000 opcodes. Third, the hexadecimal opcode listings could be used to enter the machine code directly into memory manually. Although this is long, tedious, and prone to error, it does at least give you the opportunity of trying the programs out without having to purchase an assembler package.

#### 9.1 Example 1 - MESSAGE

This first example of an executable program (see Fig. 9.1) illustrates several important points. The first is the amount of code (and junk?) that is required to create even a very simple program. When you write a program in a high-level language, such as SuperBASIC, most of this is hidden. In assembly language it is invariably all too clear.

At the start of the program there are declarations of a number of

constants that will be used within the program. These declarations are not absolutely necessary, but the use of the constants within the code, instead of actual values, is usually considered to be that nebulous<br>thing called 'accepted good practice'. Clearly these declarations do not use any space in the program.

The declarations are followed by the job header. When the program is executed (via the SuperBASIC EXEC command), the program counter will be set to the start of the program, so that the first instruction to be executed will be the branch around the header. This is not a mistake! The header is there merely to identify the program. It is not essential and it may be omitted. The 'JOBS' example given in Chapter 11 will, however, produce a more informative output if a job has a header.

The first action of the program, starting at label MESSAGE is to set up a screen (a window without access to the keyboard). The address of the screen definition block is loaded into register Al (using the LEA load effective address instruction), and the utility routine UT\_SCR is called to open it, set the colours, set the border, and clear it. Note that UT\_SCR tests the error code in DO before returning, so all that is required to be done on return is to branch to the end of the program if the condition codes are non-zero.

Next, the program sets up large characters (just for its own window!). UT\_SCR returns the channel ID in register AO, so it is readily available for the TRAP #3 and the call to UT\_MTEXT. The call to UT\_MTEXT is just like the call to UT\_SCR (i.e., the address of the message is loaded into Al and the routine is called).

At the end of the program, the error code (from UT\_SCR or UT\_MTEXT) is moved to register D3, and the job is force removed from the QL.

### 9.2 Example 2 - CHOICE

The second example of a job additionally illustrates the reading of single characters from the keyboard, as well as error reporting. The program (shown in Fig. 9.2) must be executed via the SuperBASIC EXEC\_W command if the use of CTRL-C to switch input queues is to be avoided. (When there is more than one window that is expecting input, the keyboard can be switched from window to window. If you ever end up without a flashing cursor try typing CTRL-C).

In this program, which starts at label CHOICE, the utility UT\_CON is used to open a console (a window with a keyboard queue). Next, a prompt is written to the new console with UT\_MTEXT. Note that in early QDOS ROM versions UT MTEXT does not test its own error return.

The cursor is now enabled. If there is no other console with a cursor enabled, the keyboard will be automatically directed to this console, and a cursor the size of one character will appear in the window.

A further TRAP is now made to read a byte into register D1. The time out is specified as 500 frames (10 seconds on a 50Hz system). If nothing is typed within 10 seconds, the trap will return with the error 'not complete'.

The program now assumes that the user has not typed either 1 or 2 and sets the appropriate error code (ERR NF - 'not found'). The program then checks that D1 is not less than 1, then whether it is greater than 2.

Following this bit of check code there is some trickery! The program loads the address of the first message (this has an address register as a destination so the condition codes are not changed), then it checks to see if D1 had been less than 2, and, if not, loads the address of the second message.

#### 9.3 Example 3 – CLOCKS

The tirird example of a simple executable job is a digital clock. This clock is located in the top right-hand side of the command window, wherever that may be.<br>The first action of the program, which starts at label CLOCK, is to

set register A6 to zero. This is done because the program will never need A6, but the date conversion routine uses A6 as a base address. If A6 is zero, then the date conversion will use absolute addresses.<br>The next action of the job is to set its own priority to 1. This makes

it a background job, placing a very low load on the machine. Next, the program opens a window and sets the colours. This is done explicity because, at this point, the program does not know where the window is going to be! Note that UT\_SCR would clear the arbitrary window if it were used to open it.

The loop (beginning at the local label 10%) starts off with a TRAP to suspend the job. As the priority of possible, this might seem. rather hever has to wait for I/O, it would take a higher priority than a job which is always having to wait for  $I/0$ . Suspending the job reduces the load on the machine even further. the job is already the lowest irrelevant. In fact, since the job

The next operation in the loop is, perhaps, rather strange. It is a screen driver EXTOP. The purpose of EXTOPs is to allow application programs to add functions to the standard screen driver. In this case, the EXTOP code is a routine called GET WIND. GET WIND is written as if<br>it is part of a device driver. Within the routine the register AO points<br>to the screen definition block for the jobs window (it is no longer the ID) and A6 points to the base of the system variables. The first action<br>in the routine is to find the base address of the channel O window. It<br>transfers the X and Y origins to its own definition block, sets the X (dependent on character size) and Y size, and re-calculates the X origin (given as: window  $0_X$  origin + window  $0_W$  width - own window width). See Sec.6.3 for a discussion of screen channel definition blocks.

The time is read into register D1 and converted to a standard string<br>by CN\_DATE. The standard string format has the byte count in the first word of the string, so this is moved to D2 (the I/O call string length register) before writing the string to the window. Both MT\_SUSJB and MT RCLCK destroy AO, so it is necessary to restore AO before calling the TRAP #3s.

The last routine in the program is a simple routine to kill the job if the error code is non-zero.

### Figure 9.1 MESSAGE - Simple message program

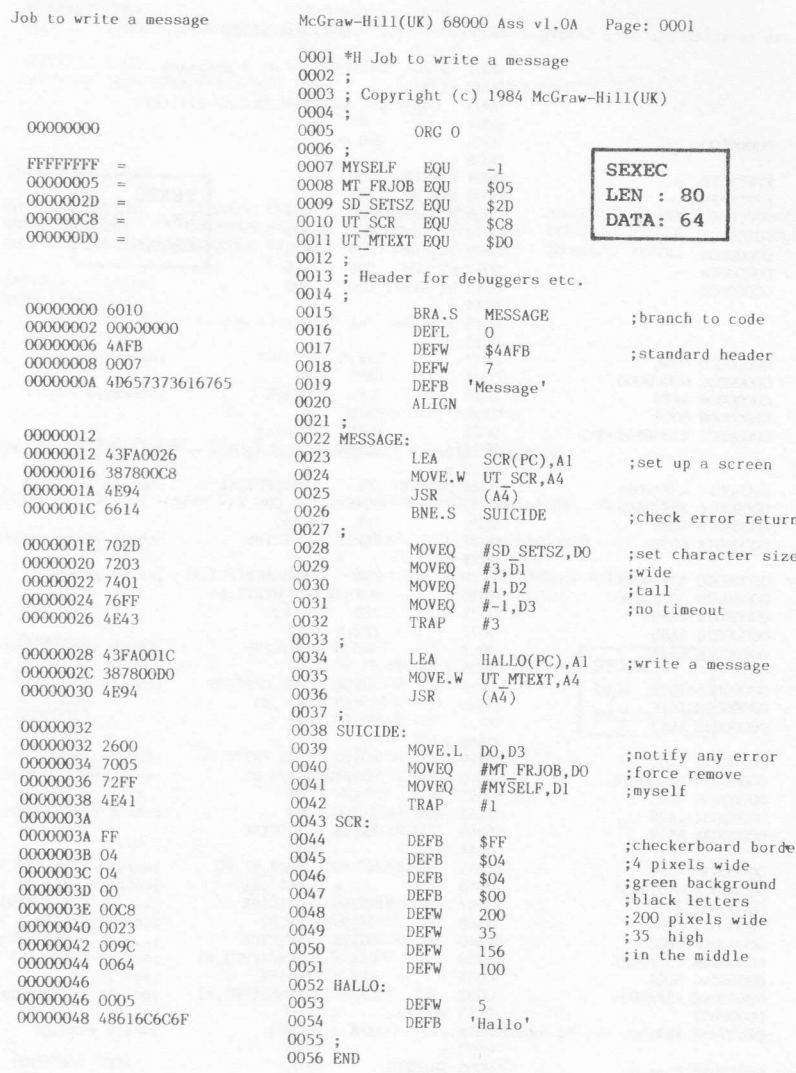

#### $Synbols$ :

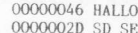

0046 HALLO 00000012 MESSAGE<br>002D SD\_SETSZ 00000032 SUICIDE

00000005 MT\_FRJOB FFFFFFFF MYSELF<br>000000D0 UT\_MTEXT 000000C8 UT\_SCR

0000003A SCR

0000 error(s) detected<br>6270 bytes free

Figure 9.2 CHOICE - Select a message program Job to write one of 2 messages McGraw-Hill(UK) 68000 Ass vl.0A Page: 0001 0001 \*H Job to write one of 2 messages  $0002:$ 0003 ; Copyright (c) 1984 McGraw-Hill(UK)<br>0004 ; 00000000  $0005$ ORG O  $0006$ 0000;<br>0007 MYSELF FFFFFFFF **EQU** 0007 MYSELF EQU<br>
0008 ERR NF EQU<br>
0009 MT\_FRJOB EQU<br>
0010 IO\_FBYTE EQU<br>
0011 SD\_CURE EQU<br>
0012 UT\_CON EQU<br>
0013 UT\_MTEXT EQU<br>
0014 -FFFFFFFFQ **SEXEC** 000000005  $$05$ LEN : 150 00000001  $$01$ 00000000E<br>0000000C6  $$OF$ DATA: 64  $$C6$  $00000000$  $$DO$ 0014;<br>0014; Header for debuggers etc.  $0016:$ 00000000 600E  $\frac{0017}{0018}$ BRA.S CHOICE ; branch to code 00000002 00000000<br>00000006 4AFB DEFI.  $\Omega$  $0019$ DEFW \$4AFB :standard header 00000008 0006<br>00000008 0006<br>0000000A 43686F696365  $0020$ DEFW  $0021$ DEFR "Choice"  $0022$ ALIGN 0023 00000010 43FA004A 0024 CHOICE:<br>0025 LEA  $CON(PC)$ , Al ;set up a screen 00000014 387800C6<br>00000014 4E94 MOVE.W UT\_CON, A4<br>( $A\overline{4}$ ) 0026 **JSR** 0000001A 6638  $0027$ BNE.S **SUICIDE** ; check error return  $0028:$ 0000001C 43FA004A 0029 MESSAGE(PC), Al LEA ; write prompt 0000001c 43r80048 0030 MOVE, W UT\_MTEXT, A4  $0031$ JSR<br>TST.L  $(A\overline{4})$ 00000026 4A8C  $0032$  $DQ$ 00000028 662A 0033 BNE.S SUICIDE :check error return  $0034;$ 0000002A 700E 0035 **MOVEO** #SD CURE, DO :enable cursor 0036 0000002C 76FF MOVEQ  $#-1, D3$ 0000002E 4E43 TRAP  $#3$  $\frac{0038}{0039}$ 00000030 7001<br>00000032 363C01F4<br>00000036 4E43<br>00000038 4A80 MOVEQ #IO\_FBYTE, DO ; fetch a byte MOVE.W  $00/0$ #500, D3 ; wait 10s for reply  $0041$  $#3$ TST.L<br>BNE.S  $0042$  $\overline{D}0$ ; check error return 0000003A 6618  $0043$ **SUICIDE** 0044 ; 0000003C 70F9 ; assume reply is in error<br>; compare against 1<br>;... it's too small<br>; compare against 2<br>;... it's too large<br>; assume message 1<br>; was it 1?  $\begin{array}{l} 0000003 \text{C} \ \ 70 \text{F}9 \\ 0000003 \text{E} \ \ 04010031 \\ 00000042 \ \ 6 \text{D}10 \\ 00000044 \ \ 5301 \\ 00000046 \ \ 6 \text{EOC} \\ 00000048 \ \ 4 \ \text{3FAOO2E} \\ 0000004 \text{E} \ \ 6 \text{D}04 \\ 0000004 \text{E} \ \ 4 \text{3FAOO34} \\ 00000004 \ \ 2 \ \ 4 \text{SFAOO34} \\$ 0045 MOVEQ #ERR\_NF, DO 0046 SUB.B<br>BLT.S  $\frac{\# "1", D1}{\text{SULCIDE}}$  $0047$ 0048 SUBO.B  $#1. D1$ BGT.S<br>LEA 0049 SUICIDE 0050 MESS1(PC), Al BLT.S 0051 **WRTTE** 0052 LEA MESS2(PC), Al ;no, it is message 2 00000052 0053 WRITE: 000000052 4E94 0054 **JSR**  $(A4)$ ; write message  $0055;$ 00000054 0056 SUICIDE: 0057<br>0058 00000054 2600 MOVE.L DO, D3<br>#MT\_FRJOB, DO<br>#MYSELF, D1 ;notify any error 000000056 7005 MOVEO ;force remove<br>;myself 0059 MOVEQ 0000005A 4E41  $0060$ TRAP  $#1$  $0061$ 0000005C 7F 0062 CON: DEFB  $$7F$ ; horizontal stripes 0000005D 04  $0063$ DEFB  $$04$ ;4 pixels wide<br>;red background 0000005E 02<br>0000005F 07 0064 **DEFB**  $$02$ 0065 DEFB  $$07$ : white letters 00000060\_00C8 0066 DEFW 200 pixels wide<br>35 high 200 00000062 0023 0067  $\frac{35}{156}$ DEFW  $0068$ DEFW ; in the middle 00000066 0064 0069 DEFW  $100$ 0070 00000068\_000E 0071 MESSAGE: DEFW  $14$ 0000006A 4B657920696E2031206F 0072 DEFB 'Key in 1 or 2'

DEFB<br>ALIGN<br>DEFW<br>DEFB<br>ALIGN<br>DEFW  $A$ ;new line  $10$ <br>'Well done!' lO<br>'Very good!' **DEFB** Symbols: 00000010 CHOICE<br>00000084 MESS2<br>00000054 SUICIDE 0000005C CON<br>00000068 MESSAGE<br>000000C6 UT\_CON FFFFFFF9 ERR NF<br>00000005 MT FRJOB<br>000000D0 UT MTEXT 00000078 MESS1<br>0000000E SD\_CUR

 $\overline{a}$ 

0000 error(s) detected<br>6220 bytes free

### Figure 9.3 CLOCKS - Real-time digital clock display

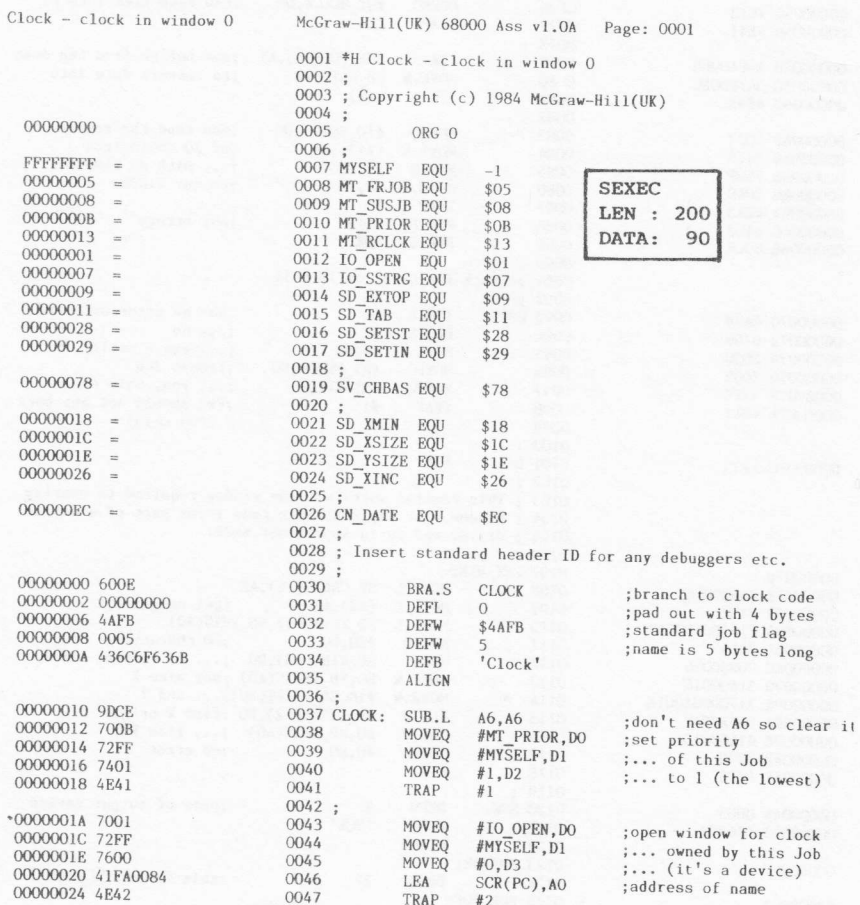

00000026 6148<br>00000028 2848 0048 BSR.S **OOPS** ;any errors? 0049 MOVE.L AO.A4 ; save channel ID  $0050;$ MOVEQ #SD SETST, DO 0000002A 7028 0051 ;set strip<br>;... to Burgandy 0000002C 7210<br>0000002E 76FF  $#$ \$10, D1<br> $#$ -1, D3 0052 MOVEO  $0053$ MOVEQ 00000030 4E43 0054 TRAP  $#3$ 0055 00000032 7029 MOVEO #SD SETIN.DO ;set ink<br>;... to green 0056 00000034 7204<br>00000036 4E43 0057 MOVEQ  $# $4, 01$ TRAP 0058  $#3$  $0059$ ;<br>0060 10%; 00000038 7008 MOVEQ #MT SUSJB, DO : suspend 0000003A 72FF<br>0000003C 760A ;myself<br>;for 1/5 second 0061 MOVEO #MYSELF, D1  $0062$ MOVEQ #10, D3 0000003E 93C9 0063 SUB.I.  $A1, A1$ ;no flag address 00000040 4E41 0064 TRAP  $\#1$  $0065:$ ;find where to put window<br>;wait until complete<br>;set channel 00000042 7009  $0066$ MOVEO #SD\_EXTOP, DO 00000044 76FF 0067  $#-1, D3$ MOVEO 00000046 204C<br>00000048 45FA0034 A4, AO<br>GET\_WIND(PC), A2 0068 MOVE.L  $0069$ LEA 0000004C 4E43  $0070$ TRAP  $#3$  $0071;$ 0000004E 7011 MOVEQ 0072 #SD TAB.DO :reset to start of line 00000050 7200<br>00000052 4E43 MOVEQ<br>TRAP  $0073$ #0, D1 0074  $#3$  $0075;$ 00000054 7013  $0076$ MOVEQ #MT RCLCK, DO :now read time into D1 00000056 4E41 0077 TRAP  $#1$  $0078;$ 00000058 43FA0068<br>0000005C 347800EC<br>00000060 4E92 BUF TOP(PC), Al LEA ;use buffer from top down<br>;to convert date into 0079 MOVE.W  $\overline{C}$ N DATE, A2 0080 0081  $0082:$ 00000062 7007 0083 MOVEQ #IO SSTRG, DO :now send the result 00000064 3419<br>00000066 76FF MOVE, W  $(A1) + D2$ <br>#-1, D3 0084 ; of 20 characters 0085 MOVEQ .... with no timeout  $A4, A0$ <br> $#3$ <br>00PS 00000068 204C 0086 MOVE. L ; to our window 00000064 4E43<br>0000006C 6102 0087 TRAP<br>BSR.S 0088 ;any errors? 0000006E 60C8  $0089$ BRA.S 10%  $0090;$ 0091 ; Check for error on IO call 0092 00000070 4A80 TST.L 0093 00PS:  $\overline{D}$ ; has an error occurred 00000072 6708<br>00000074 2600 0094 BEQ.S OK  $; \ldots$  no BEQ.5<br>MOVE, LDO, D3<br>MOVEQ #MT\_FRJOB, DO<br>MOVEQ #MYSELF, D1 ;... no<br>;... yes – notify it<br>;remove Job 0095 00000076 7005<br>00000078 72FF 0096 0097 ;... yes, this one<br>;(we should not get back 0000007A 4E41  $0098$ TRAP  $\#1$ 0099 : from this)  $0100 -$ 0000007C 4E75 0101 OK: **RTS** 0102;<br>0102; This routine works out the window required to overlap<br>0103; This routine works out the window required to overlap<br>0104; driver and is in supervisor mode. 0107 GET\_WIND: 0000007E D:<br>MOVE.L SV\_CHBAS(A6),A2<br>MOVE.L (A2),A2 ;get origin X,Y<br>MOVE.L SD\_XMIN(A2),SD\_XMIN(A0)<br>MOVEQ #20,DO ;20 characters 0000007E 246E0078 0108 00000082 2452 0109 00000082 2452<br>00000084 216A00180018<br>0000008A 7014 0110 0111 0000008C C0E80026<br>00000090 3140001C  $0112$ MULU<br>MOVE.W 0113 00000094 317C000A001E<br>00000094 906A001C 0114 MOVE, W 0115 SUB.W 0000009E 91680018 0116 SHR M 000000042 7000<br>000000044 4E75 MOVEQ  $0117$ 0118 **RTS** 0119 000000A6 0003 0120 SCR: DEFW ; name of output device 'SCR' 000000A8 534352  $0121$ **DEFB** 0122 ALIGN 0000004C 0123 BUFFER: DEFS 0124  $22$ :this is for CN DATE 0124 BUF\_TOP: 0000000C2

### 0126 ;<br>0127 END

#### Symbols:

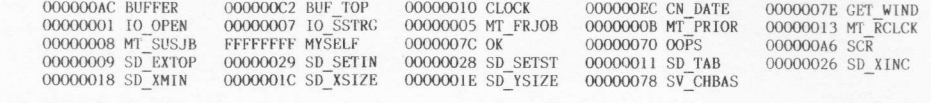

ł,

0000 error(s) detected<br>6179 bytes free